# How to use Linked Libraries

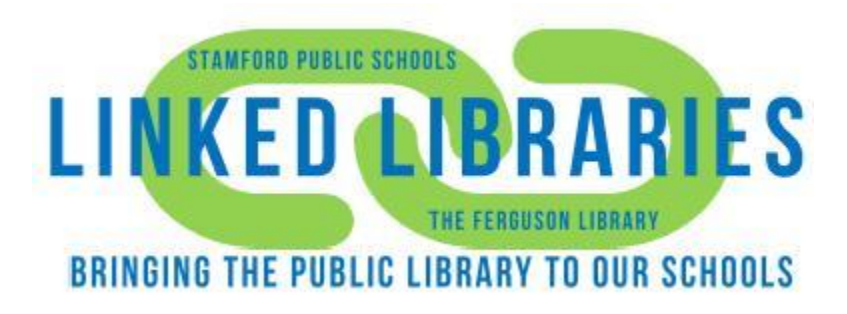

By: Maisam Nouh

March 1, 2017

- **1. Check school catalog**
- **2. Check The Ferguson Library Catalog**

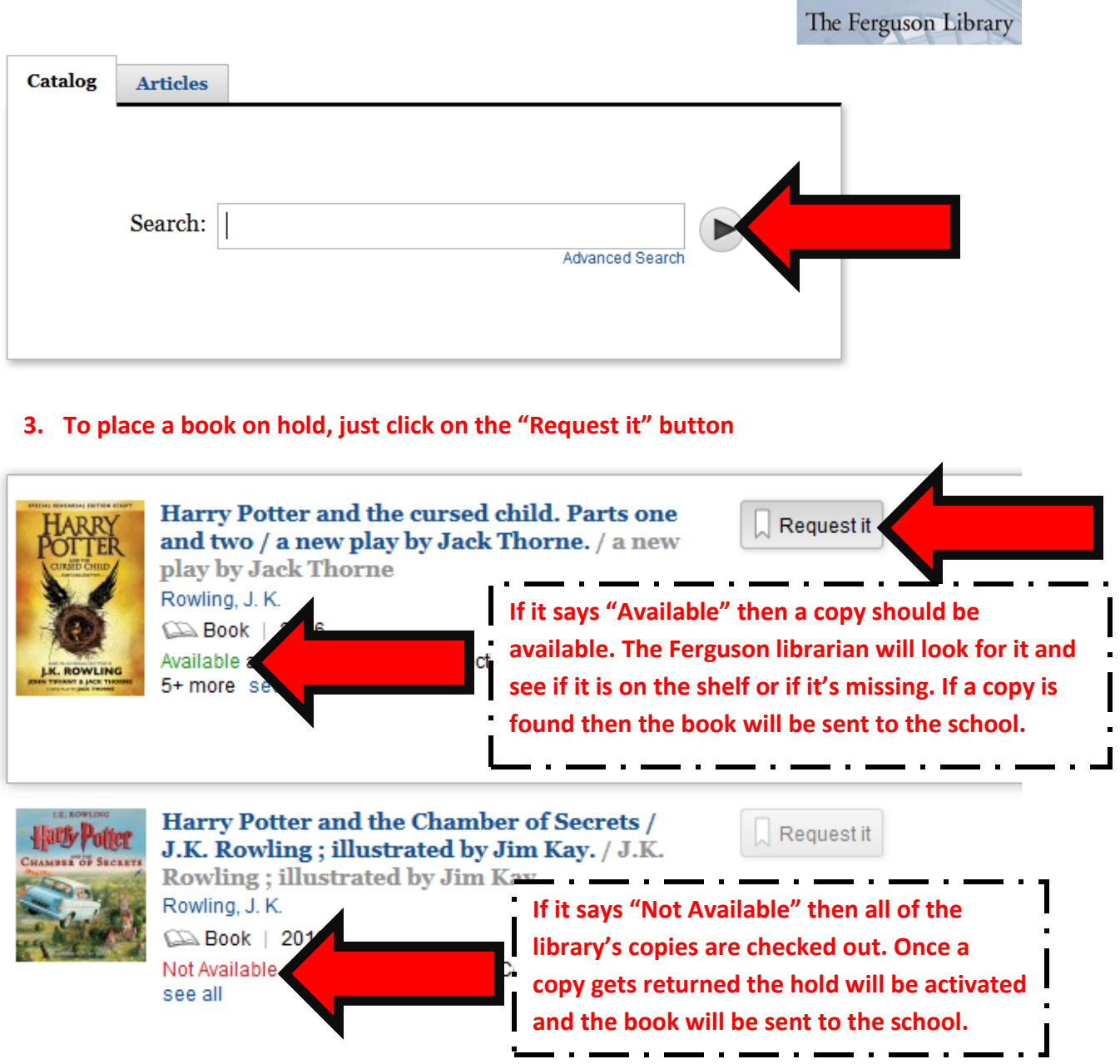

**4. Type your Student ID and your Pin number**

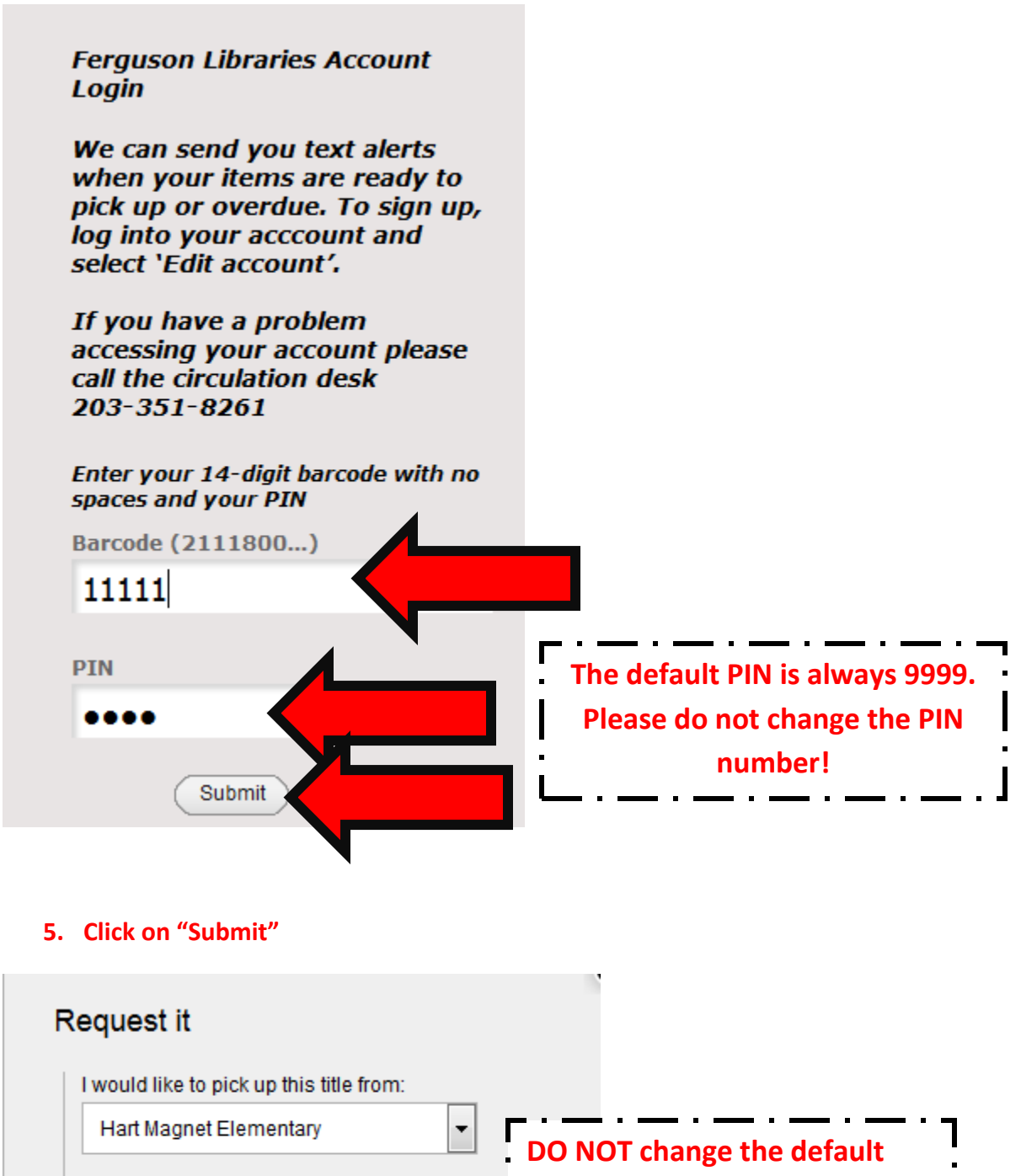

**pick up location.**

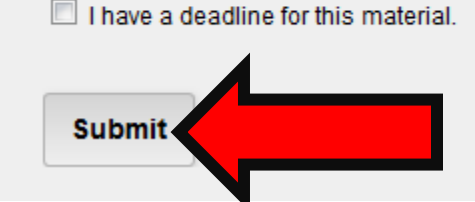

# **Messages:**

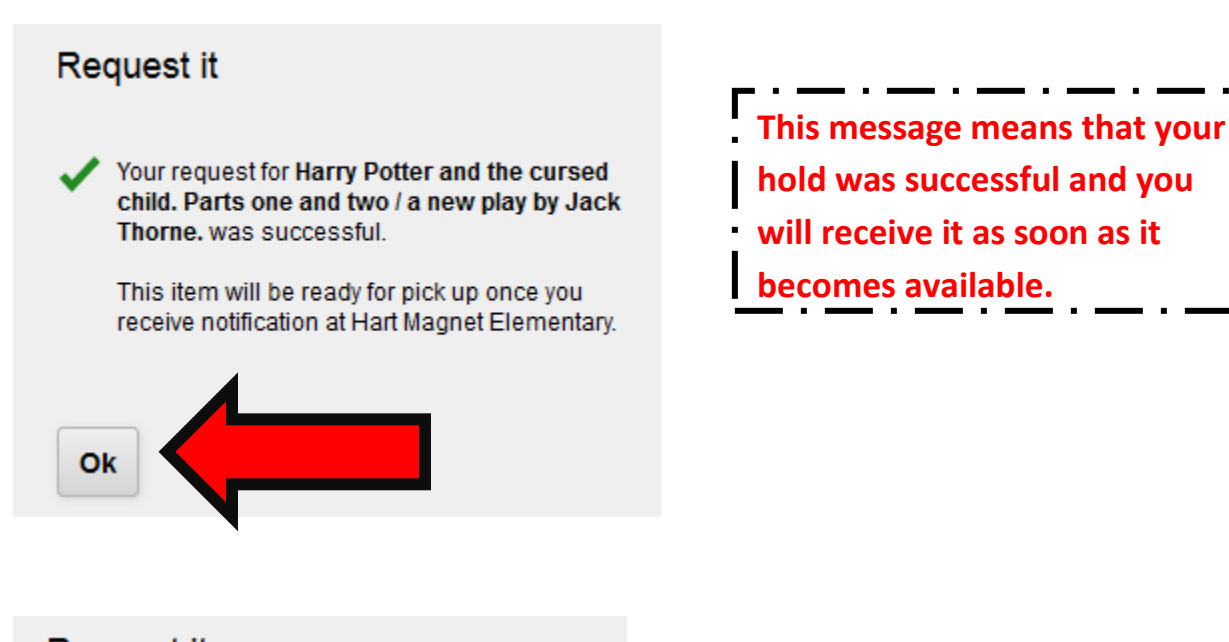

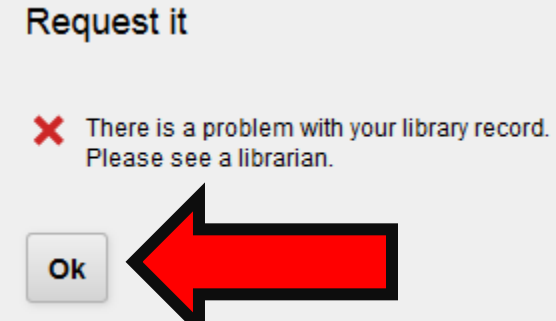

**If you get this message please visit The Ferguson Library or call for more information: 203- 351-8261**

## Check your account:

## **To check what you have checked out on your card, click on "Login" at the right top corner of the catalog**

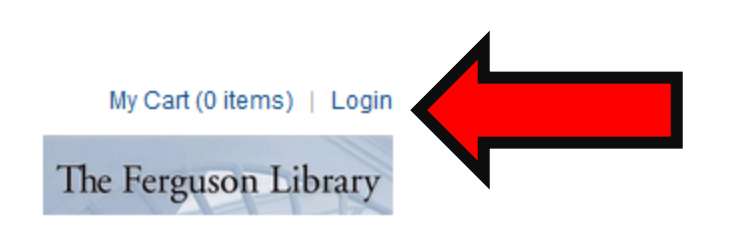

#### **Or if you are already logged in, click on your name**

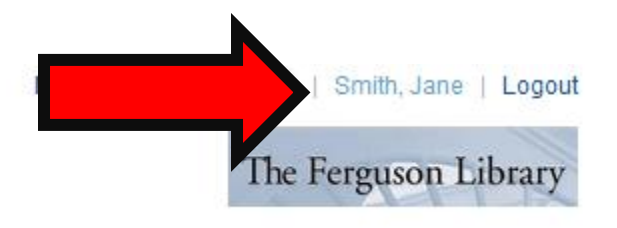

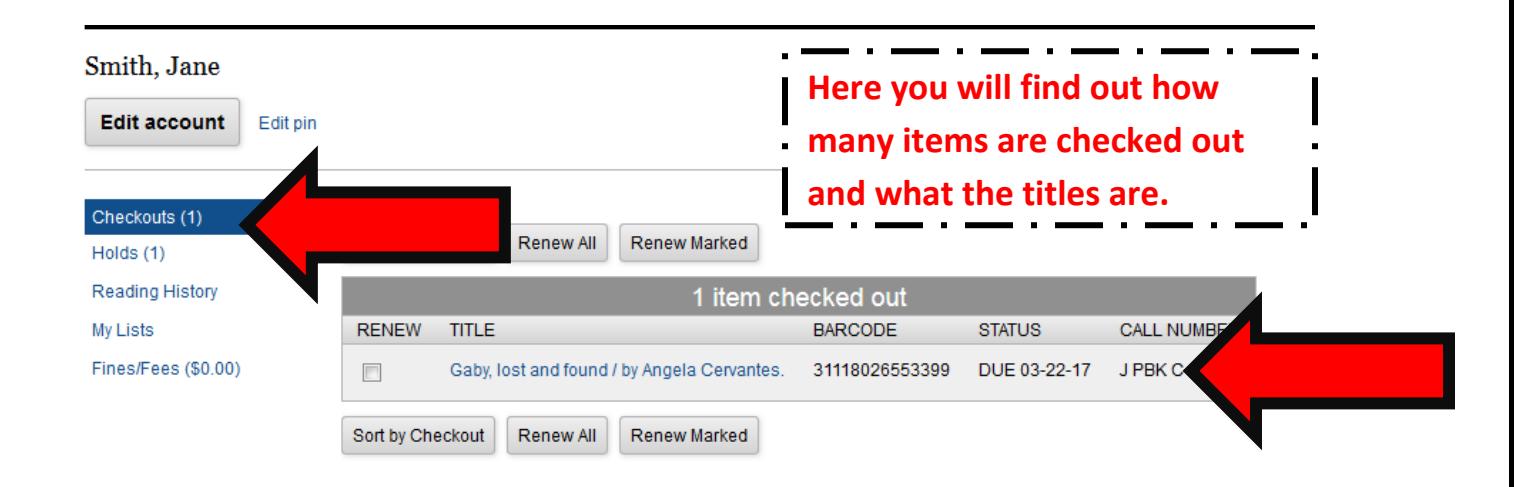

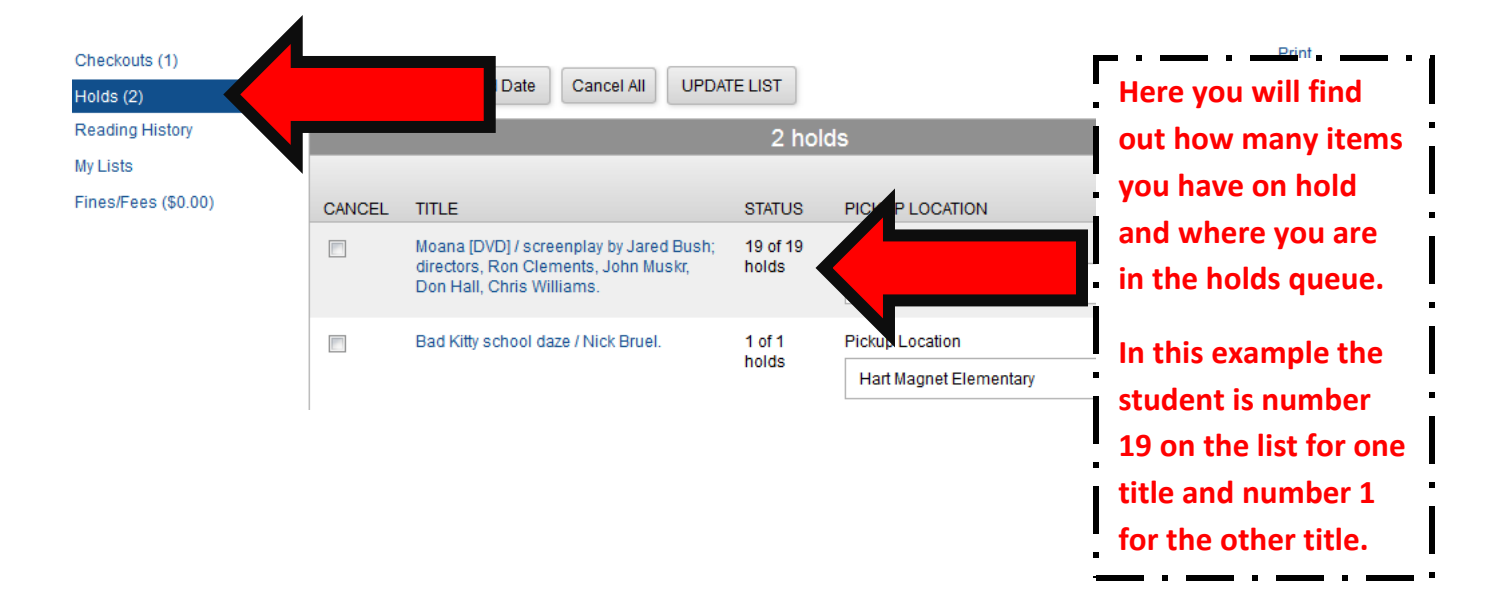

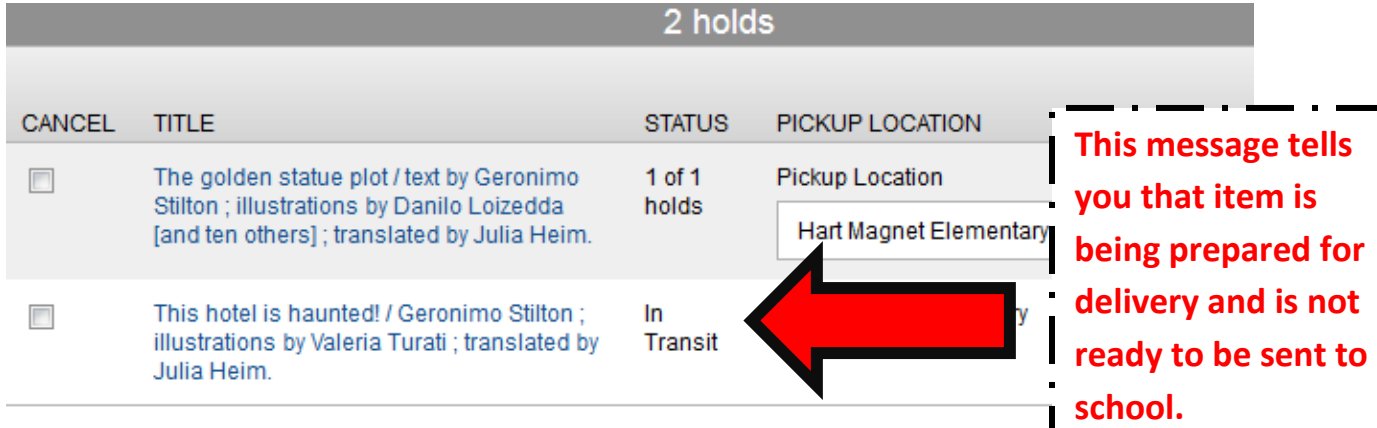

### **When the item is no longer under the "Holds" screen but under checkouts, then it will be delivered to your school.**

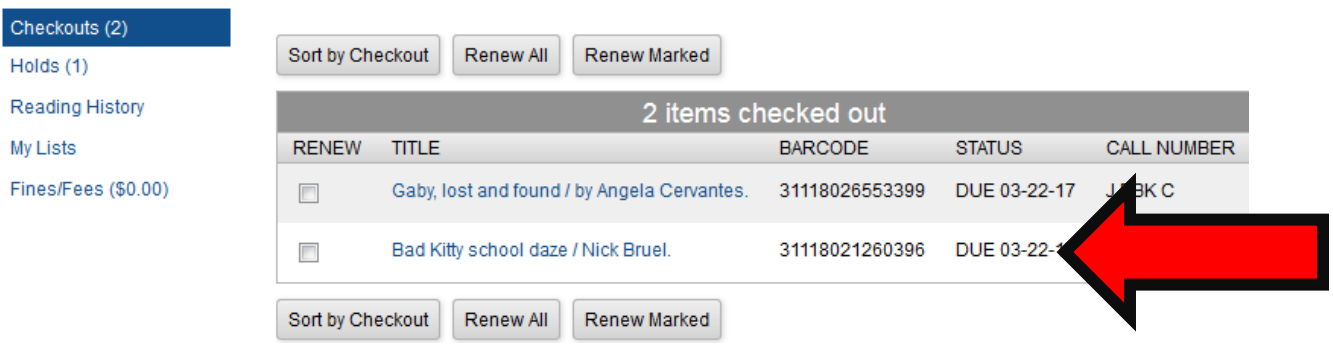

**It takes up to one week from the day you return your materials to the school for it to be cleared of your card. You will not be charged a late fee for books, but you will be charged if you lose a book.**

**ALWAYS REMEMBER TO LOGOUT WHEN YOU ARE DONE!!!**